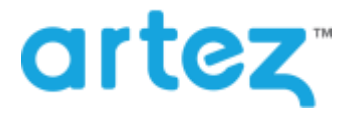

As part of our commitment to continuously update and enhance our Fundraising system, we have recently made the following enhancements to the Artez platform.

# **Update to Tribute Page Giving Donors Option to Make the Donation In Tribute**

Earlier this year, we launched an update[d tribute page.](https://secure.artezimages.com/secure/artez/artezsupport/Sprint24.pdf) We have now added an additional feature that allows the donor to decide if they want to make their donation in honour or in memory of someone as opposed to before where the donation had to be a tribute donation.

If you have created a tribute template with "Enable Single Page Layout" and "Allow In Honour / Memory donations" checked, when the donor goes to the donate page, they have the option of placing a check mark next to **Make this donation in honour of an Individual**. When checked the Tribute section will be visible on the page. When unchecked the Tribute section including the ability to send an E-Card/Print card will be hidden on the page.

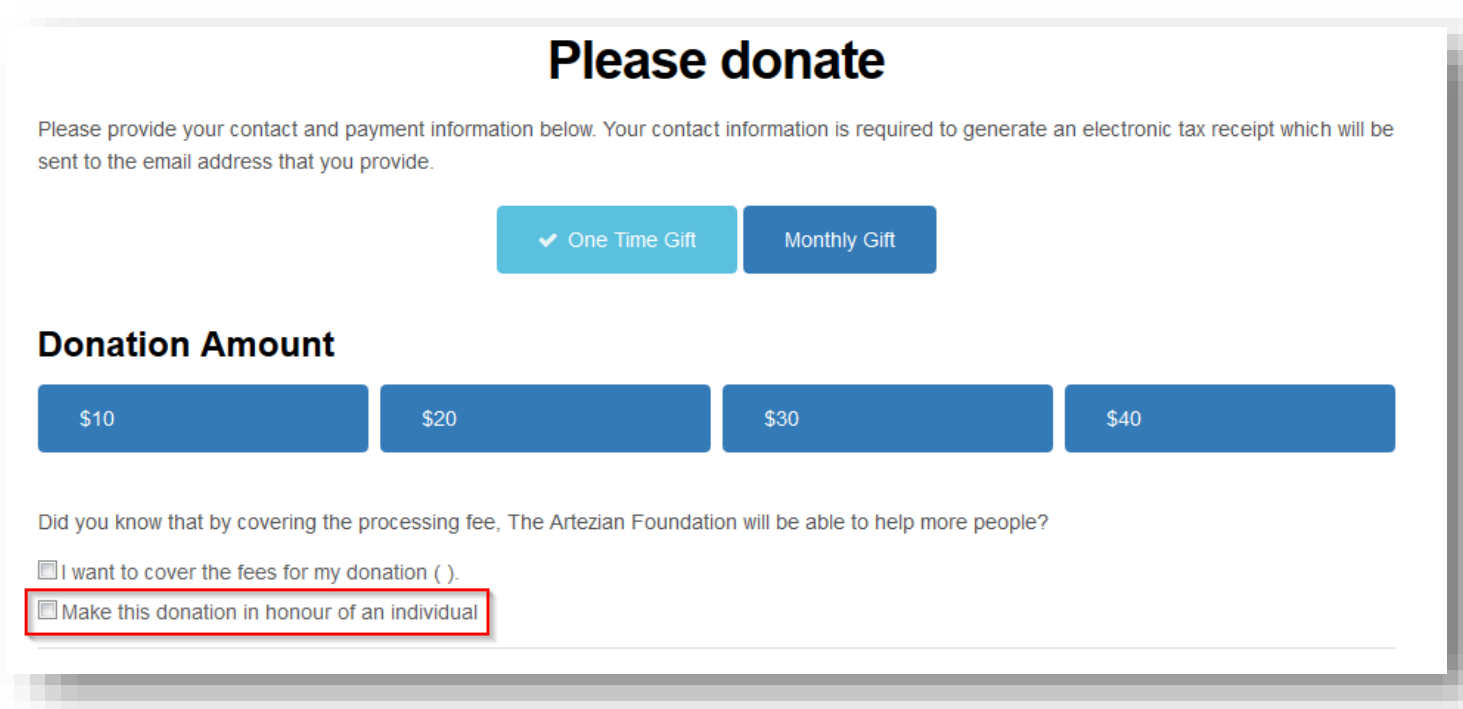

As an event administrator you have the ability of setting the **Make this donation in honour of an Individual** checked by default. To do this:

- 1. From the administrator console, search for the tribute event.
- 2. Click on **Event Settings.**
- 3. Under the "Allow In Honour / Memory donations" checkbox, there is an additional option. Place a check mark next to **Set opted-in as the default for: Making a donation in honour / memory of an individual**.

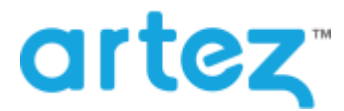

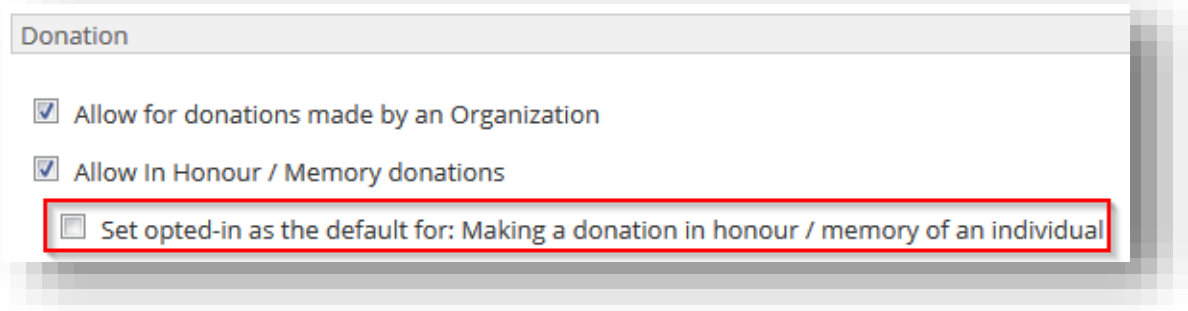

## **Minor Enhancements**

This release also includes the following minor enhancements.

### Mobile Registration

- Coupon Codes have been added to Mobile Registration.
	- $\circ$  If coupon codes have been enabled to the registration type, when a user goes through mobile registration, they will be have the option to enter a coupon code.

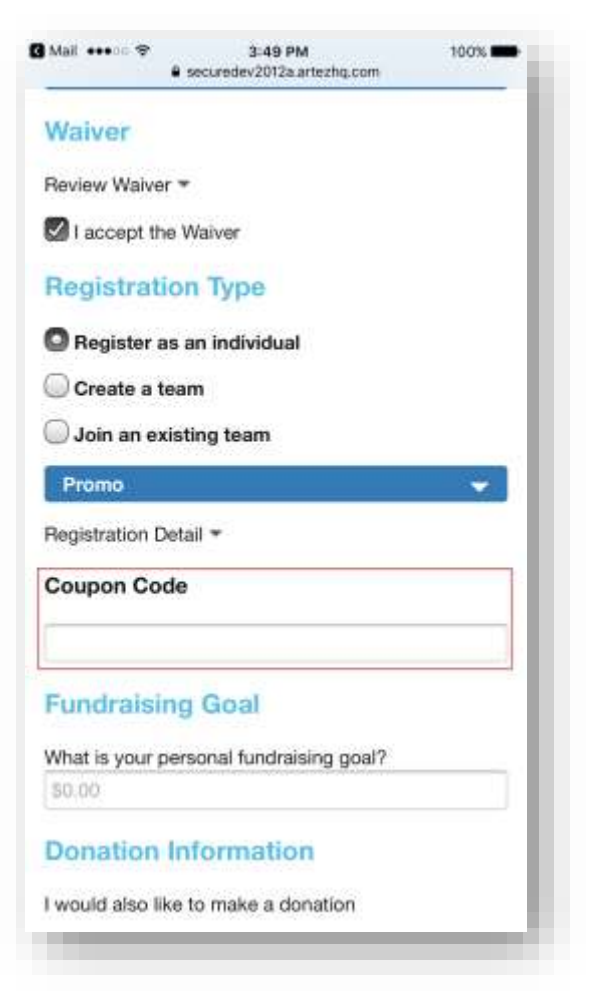

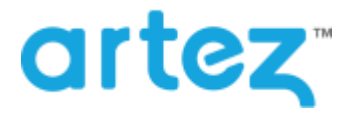

### **November 2016 – Release Notes**

Fundraising Goal – We have updated mobile registration to allow registrants to set/modify a fundraising goal.

#### Mobile Search Page

The mobile search page has been updated to allow for searching by Page name. This is available for both individual search and team search.

#### Date Picker in Big Browser Registration

The date picker in big browser registration has been updated so that it forces the user to first select the year, then month followed by the day.

#### Registration Details Report

The following columns have been added to the Registration Details report. They have been added as available columns.

- Individual Goal
- Team Goal
- Team ID
- Coupon Code
- Coupon Value

We have also added Work Phone to the default list.

#### Donation Details Report

The following columns have been added to the Donation Details report. They have been added as available columns.

- Email Contact Permission
- Post Contact Permission